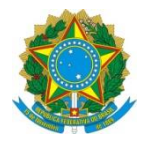

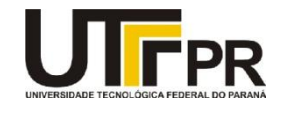

Prof.: Paulo D. G. da Luz

## **LABORATÓRIO 1 – CRIAÇÃO DE PROJETO E CONFIGURAÇÃO KEIL E TIVAWARE**

## **Contexto:**

**Keil** é uma IDE desenvolvida pela **ARM** e é muito eficiente. Nesta disciplina iremos utilizar esta IDE juntamente com a **SDK** "*TivaWare"* e o **RTOS**: "*FreeRTOS*". Neste primeiro exercício temos como objetivo instalar e configurar todo este ambiente. Após a etapa de configuração, passamos para a etapa de criação de um novo Projeto do zero.

Para auxiliar neste processo inicial foi disponibilizado um tutorial:

http://www.elf74.daeln.com.br/Pdfs/Tutorial Keil TivaWare Projeto.pdf

**OBS: Até a versão 5.36** *o Compiler* **V5 está incluso na instalação. A partir da Versão 5.37 o** *Compiler V5* **não está mais presente, a instalação manual precisa ser feita. Portanto, caso esteja instalando um MDK ≤ versão 5.36, pular a etapa de instalação do compilador V5 do tutorial ...**

- 1 Ler e executar os passos contidos no tutorial. Após conseguir configurar o ambiente corretamente e compilar a biblioteca "*TivaWare"*, vamos testar se tudo está em ordem, para tal abrir e compilar os exemplos listados abaixo:
	- 1) [http://www.elf74.daeln.com.br/Exemplos/KEIL\\_MyBlinky.zip](http://www.elf74.daeln.com.br/Exemplos/KEIL_MyBlinky.zip)
	- 2) [http://www.elf74.daeln.com.br/Exemplos/KEIL\\_MyBlinky2.zip](http://www.elf74.daeln.com.br/Exemplos/KEIL_MyBlinky2.zip)
	- 3) [http://www.elf74.daeln.com.br/Exemplos/KEIL\\_MyBlinky3.zip](http://www.elf74.daeln.com.br/Exemplos/KEIL_MyBlinky3.zip)
	- 4) [http://www.elf74.daeln.com.br/Exemplos/KEIL\\_MyBlinky4.zip](http://www.elf74.daeln.com.br/Exemplos/KEIL_MyBlinky4.zip)

Após compilar todos os exemplos, carregar estes exemplos um por um no kit **EK-TM4C1294XL** e verificar seu funcionamento.

Após a etapa de testes, estudar estes exemplos que foram desenvolvidos pelo professor para auxiliar no início da utilização da biblioteca "*TivaWare"*.

Escolher um entre os quatro exemplos para "clonar" o seu **main.c**.

2 Criar um novo projeto no **Keil** do zero (*Ver e Executar os passos de criação de um novo projeto no Keil disponível no final do tutorial*), utilizando a biblioteca "*TivaWare"* e o kit **EK-TM4C1294XL**. Como programa principal utilizar o **main.c** escolhido no exercício 1. Com todo o projeto criado, configurado, compilado e testado no kit, colocar as seguintes informações no arquivo **readme.txt**:

```
Conteúdo ao arquivo (readme.txt):
Disciplina: ELF74
Laboratório: 1
Equipe: Nome do aluno 1, RA
         Nome do aluno 2, RA
Data: XX/YY/ZZZZ
```
**Configuração de Diretórios:**

Manter os projetos de todos os laboratórios no mesmo nível de diretório que o diretório da "*TivaWare*", também manter o nome do diretório original: **"TivaWare\_C\_Series-2.2.0.295"**. Isto serve para que consiga compilar os exemplos do professor e vice-versa, quando entregar os laboratórios para avaliação.

Para entregar o Laboratório enviar um *email* para o professor com o diretório do projeto compactado em um arquivo .zip.

```
Email: garcez@professores.utfpr.edu.br
Título: ELF74 – Laboratório 1
Corpo do email:
Equipe: Aluno1, RA
        Aluno2, RA
Anexo: lab1.zip
```